# LINE1,C,77

This is a demonstration of a software package which allows you

Still confused? OK. I think I can show you what I'm talking

LINE2,C,77 to develop on-screen training systems easily and quickly. First,you

about by just having you answer the question below. So,

LINE3,C,77 are asked to give a name to your system. Then you begin by typing your

LINE4,C,77 introductory text on screen number 1 (like this one) which is also

LINE5,C,77 record number 1 in the screens database file. The text on each screen

LINE6,C,77 serves as a "lesson" in your training package. When this box has been

LINE7,C,77 filled with text, you will see another box of four lines in which you

LINE8,C,77 will enter a question to which there are two responses. You will give

LINE9,C,77

the two possible responses (as "1)" and "2)") and then for each of GOOD! I knew you wouldn"t have much trouble with it.

 $+$ 

OK! Now you're ready to get started. Or are you?

### LINE10,C,77

these possible responses you will specify another screen number (or Now, to begin making your own screens, enter the letter  $+$ 

Answer the questions below.

LINE11,C,77

 $+$ 

record number) to branch to. For example, the question below has two "Q" (for quit) in the box below. You will exit from this

LINE12,C,77 answers. We are now on screen 1 (record number 1). If you choose "1", program. When the menu reappears,select number 1,"Create

+

### LINE13,C,77

 $+$ 

you will be shown screen number 2, because I specified it as the Training Program Screens", and press the Enter key.

LINE14,C,77

screen to branch to if the user's choice is "1". If you specify "2", Enter a name for your file at the prompt on the  $+$ 

### LINE15,C,77

 $+$ 

you will go to screen number 3, because I specified screen 3 as being screen, and you're ready to begin.

LINE16,C,77 LINE17,C,77 the one that relates to choice 2. Ready to try it? OK! Answer the question below.

+ Just jump to the question and answer it.

 $+$  +  $+$  +  $+$  +  $+$  +  $+$  +  $+$  +  $+$  +  $+$  +  $+$  +  $+$  +  $+$  +  $+$  +  $+$  +  $+$  +  $+$  +  $+$  +  $+$  +  $+$  +  $+$  +  $+$  +  $+$  +  $+$  +  $+$  +  $+$  +  $+$  +  $+$  +  $+$  +  $+$  +  $+$  +  $+$  +  $+$  +  $+$  +  $+$  +  $+$  +  $+$  +  $+$  +  $+$  +

LINE18,C,77 PROMPT1,C,77

Are you:

Choose one of the following:

+ 1) Like to go back to the first screen?

## PROMPT2,C,77

1) Ready to start making your own screens?

### 1) Still unsure? Enter 1 to go back to the first screen. Enter a 1.

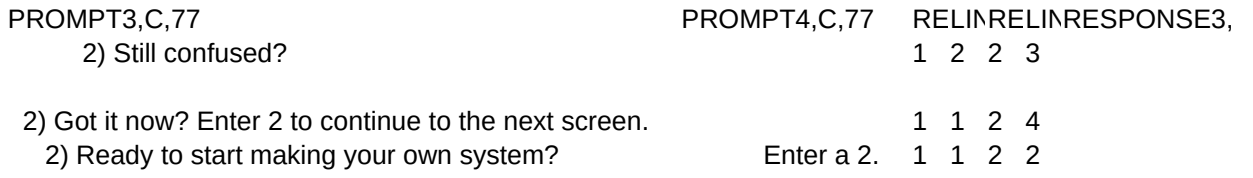

LINKER3,C,4 RESPONSE4,LINKER4,C,4 RESPONSE5,LINKER5,C,4 RESPONSE6,LINKER6,C,4

RESPONSE7, LINKER7, C,4 RESPONSE8, LINKER8, C,4 RESPONSE9, LINKER9, C,4 RESPONSE1(

# LINKER10,C,4TOPBELOWCOLOR,C,4

- bg g gr r
- rb bg
- w r